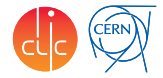

# <span id="page-0-0"></span>FCal TB Simulation with DD4hep

André Sailer

CERN-PH-LCD

FCal Clustering Meeting April 29, 2015

# Table of Contents

- [Test Beam Model](#page-2-0)
- [Controlling the Geometry](#page-4-0)
- [Segmentation](#page-8-0)
- [DD4hep Installation](#page-9-0)
- [Visualisation](#page-10-0)
- [Simulation](#page-11-0)
- [To-Do](#page-13-0)

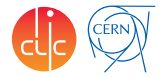

# <span id="page-2-0"></span>Test Beam Model

- Main Setup of the Test Beam Model is implemented
	- $\blacktriangleright$  Tungsten
	- $\triangleright$  PCB
	- $\blacktriangleright$  Silicon
	- $\triangleright$  Copper
- Tungsten and PCB are squares
- Silicon is wedge-shaped ("Arc")  $\blacksquare$

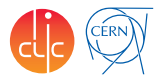

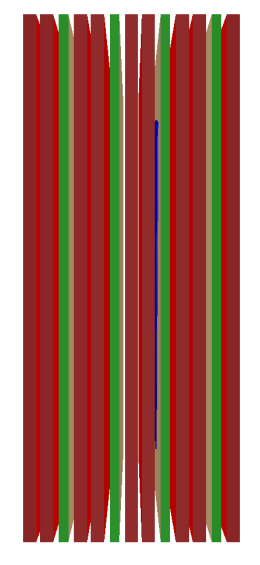

# Test Beam Model

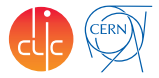

- Main Setup of the Test Beam Model is implemented
	- $\blacktriangleright$  Tungsten
	- $\triangleright$  PCB
	- $\blacktriangleright$  Silicon
	- Copper
- Tungsten and PCB are squares  $\blacksquare$
- Silicon is wedge-shaped ("Arc")

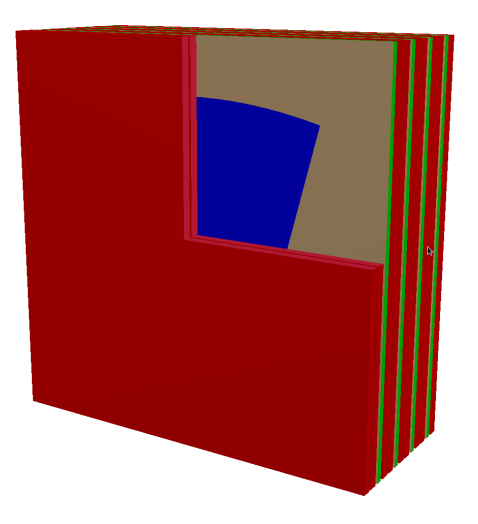

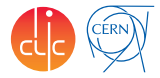

#### <**de tec tor**>

```
<parameter sensorCentreOffset="18*mm"
                squareSideLength="140*mm" />
  dimensions inner_r = "80*mm"<br>outer_r = "180.0*
                                    = "180.0*mm"<br>= "1*m"
                  inner_z
                  sensorSpanning = "30*degree"
                  />
  <laver repeat="1" ><sli c e mat="Tungsten" thick="3.5*mm" type="Square" />
     <slice mat="Air"
  </ laye r>
  <laver repeat="4" ><sli c e mat="Tungsten" thick="3.5*mm" type="Square" />
                                thick="1.18*mm" type="Square" /><br>thick="0.32*mm" type="Arc"
     <slice mat="Silicon"
     sensitive="yes" /><br>slice mat="Copper" thic>
     <sli c e mat="Copper" thick="0.005*mm" type="Square" />
    \langle slice mat="G10" thick="2.490*mm" type="Square" /><br>\langle slice mat="Copper" thick="0.005*mm" type="Square" />
                                thick="0.005*mm" type="Square" /><br>thick="1.5*mm" <b>type="Square" />
     <slice mat="Air"
    <sli c e mat="Tungsten" thick="3.5*mm" type="Square" />
     \leqslice mat="Air" thick="1*mm" type="Square" />
  </ laye r>
</ de tec tor>
```
- <span id="page-4-0"></span>■ The different planes, sizes, distances is controlled via the XML file
- Additional absorber planes in front of the setup can be easily added by changing the number of *repetitions* for the first absorber layer

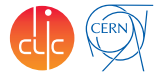

- The different planes, sizes, distances is controlled via the XML file
- Additional absorber planes in front of the setup can be easily added by changing the number of *repetitions* for the first absorber layer

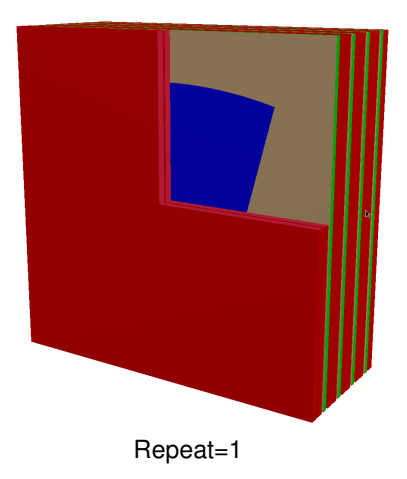

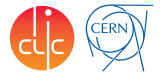

- The different planes, sizes, distances is controlled via the XML file
- Additional absorber planes in front of the setup can be easily added by changing the number of *repetitions* for the first absorber layer

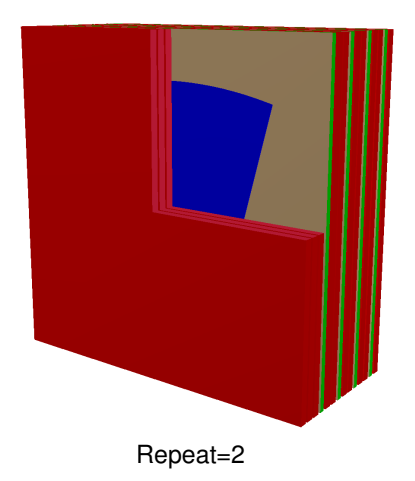

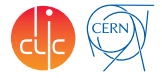

- The different planes, sizes, distances is controlled via the XML file
- Additional absorber planes in front of the setup can be easily added by changing the number of *repetitions* for the first absorber layer

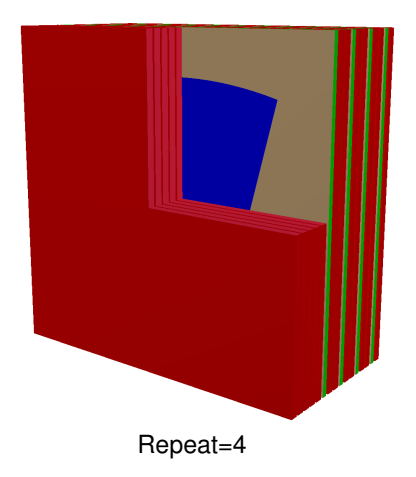

#### <span id="page-8-0"></span>**Segmentation**

- Using PolarGridRPhi to segment the silicon into pads
	- $\triangleright$  Virtual segmentation, the silicon is a single volume
- $\blacksquare$  Offset to give a phiID of -2,-1,0,1 and start counting r-segments at 0
- What is the radial size of the pads?)
- No gaps between pads, no guard rings

```
<readouts>
  <readout name="TestBeamCollection">
     <segmentation type="PolarGridRPhi"
                        g r i d s i z e r = "1.8*mm"
                        g ri d si z e p hi = "7.5*degree"
                        offset_phi = "90*degree"<br>
offset_r = "80*mm" />
                                          o f f s e t r = "80*mm" />
     <id>system:8 , b a r r e l : 3 , l a y e r: 8 , s l i c e : 5 , r : 3 2 : −16, p h i: −16</ id>
  </ readout>
</ readouts>
```
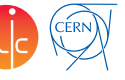

# <span id="page-9-0"></span>DD4hep Installation

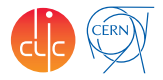

- For the first time installation, see information here <https://twiki.cern.ch/twiki/bin/view/CLIC/CLICDD4hep>
- Requirements are
	- $\blacktriangleright$  LCIO, Geant4 (9.6 or 10.1), Root (at least 5.34.10)
- To install:
	- $\triangleright$  Checkout DD4hep and LCGeo: svn co http://...
	- $\triangleright$  Compile DD4hep with Icio and Geant4: cmake  $\neg D \dots$ ; make
	- ► Compile LCGeo cmake ..; make
- The FCalTB folder in LCGeo contains the source code and xml files
- To use LCGeo after compilation
	- ▶ source \$LCGEO/bin/thislcgeo.sh

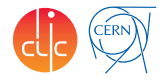

<span id="page-10-0"></span>With the utility "geoDisplay" the geometry can be visualised in root

- cd \$LCGEO/
- geoDisplay FCalTB/compact/MainTestBeamSetup.xml

# <span id="page-11-0"></span>Simulation

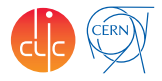

- In  $LCGEO/example$  is a python script  $(RunProg.py)$  to launch simulation (requires python 2.7 or the argparse package in python 2.6)
	- $\blacktriangleright$  ./RunProg
		- --compactFile=../FCalTB/compact/MainTestBeamSetup.xml
		- --runType=vis -G
	- $\blacktriangleright$  /run/beamOn 1
- Easy control of the particle gun with command line parameters does not exist yet, and the DDG4 particle gun interface differs from the usual Geant4 interface
- For better control an lcio file with MCParticle can be created with the lcio particle gun.py script
- Output of the simulation are lcio files

# Simulated Events

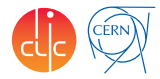

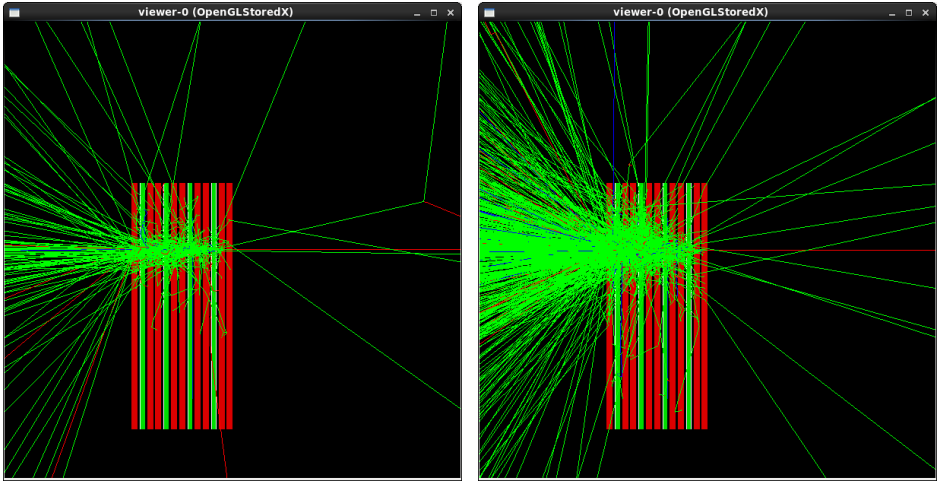

2 GeV electron 10 GeV electron

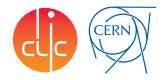

- <span id="page-13-0"></span>1 Add aluminium box around the setup
- <sup>2</sup> Add beam instrumentation: scintillator, telescope planes
- <sup>3</sup> Validate setup and segmentation
- <sup>4</sup> . . .